# Registration News

Office of Undeclared Students March 2014 Volume 12, Issue 2

## Registration for Summer/Fall 2014 is almost here!

Time to start planning for next semester! This newsletter is full of helpful information. Please read it in its entirety. Also remember, you are not permitted to register until you receive your **registration pin** from your advisor and all holds have been cleared.

#### When is registration?

Registration for Summer 2014/Fall 2014 begins March 31st. Your registration opens during your assigned time ticket.

#### When does my registration window open?

You have already received an e-mail from the Registrar directing you to your MyShip portal for your registration window. You can access the MyShip portal at [portal.ship.edu.](https://portal.ship.edu) Course offerings are listed under student >> my academics.

#### How much time do I have?

Your time ticket displays both the start time and end time of your registration window. Be sure you know both times.

If you miss your registration window, you must wait until Schedule Clean-up, which runs from April 28 through May 9. Summer course registration continues until the end of the schedule adjustment period for the Summer terms.

#### What is a registration hold?

Registration holds can occur for a number of reasons. Generally, they are used by the university to bring attention to an issue that is unresolved such as unpaid parking tickets, missing final high school transcripts, etc. Remember, you are not permitted to register until all of your registration holds have been removed.

#### **Contents**

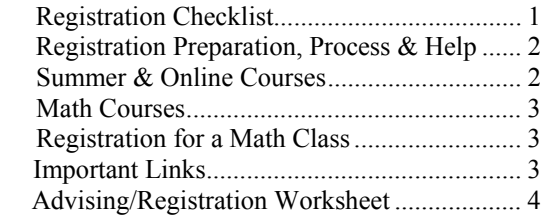

### Registration Checklist

 1. **Read this newsletter!** If you have any questions, call your advisor or our office at 477-1395.

2. **Check your registration window** (directions e-mailed to you and available via your MyShip portal).

3. **Clear any holds** you have on your record **before your registration window opens**!!! Students with unresolved holds cannot schedule. **Go to** [portal.ship.edu](https://portal.ship.edu). Select **Student**. Under Student Registration Tools, click on **Check Holds.** 

4. **Make an appointment with your advisor**.

5. **Create an "ideal" list of courses**. Reference your Degree Audit, the [Undergraduate Catalog](http://www.ship.edu/Catalog/Undergraduate_Catalogs/Undergraduate_Catalog/), the [Guide](http://www.ship.edu/Undeclared/Guidebook_for_Advising_Undergraduate_Students/)[book for Advising Undergraduate Students](http://www.ship.edu/Undeclared/Guidebook_for_Advising_Undergraduate_Students/), or the Undeclared website. Use the Guidebook's registration worksheet to track your requirements and maintain a current record.

On the worksheet include:

- **\* Required Skills & Competencies courses**
- **\* General Education courses**
- **\* Foundation courses in a major** that interests you
- **\* Several alternative courses** in case your first choices are unavailable.

**Bring this tentative schedule to your advisor.** 

6. **When meeting with your advisor***,* share your preselected schedule. Be sure to have alternate courses available. Get your **Alternate PIN** from your advisor**.**

- 7. Review the [online help](http://www.ship.edu/Registrar/registration/). Videos are also available via your myShip portal**>>Student>>My Academics>> Registrar How to Videos**.
- 8. **At the start of your registration window, go to**  [portal.ship.edu](https://portal.ship.edu). Select **Student**. Under Registration Tools, select **Registration Status, select appropriate semester**. Begin course registration process.
- 9. Review the final result and **print out a copy**! Discuss your schedule with your advisor. **Double check** that your schedule has been saved.
- 10. **Make any necessary adjustments during the 3 weeks of Schedule Clean-up (April 28-May 9)**. After consulting with your advisor, you can also make any necessary changes during **Schedule Adjustment starting August 1.**

#### How do I prepare for registration?

As soon as possible, make an appointment to meet with your advisor. *Do not wait until the last minute.* **Before you can input your Summer or Fall schedule, your academic advisor must approve your course selections and supply your Alternate PIN**. Arrive early for your meeting and be prepared. Your advisor will be busy with appointments, and if you are late, he/she may not be able to meet with you.

Before your meeting, review your Degree Audit, the General Education requirements in your *[Guidebook for Advising Un](http://www.ship.edu/Undeclared/Guidebook_for_Advising_Undergraduate_Students/)[dergraduate Students](http://www.ship.edu/Undeclared/Guidebook_for_Advising_Undergraduate_Students/)*, and the course descriptions included in the *[Undergraduate Catalog](http://www.ship.edu/Catalog/Undergraduate_Catalogs/Undergraduate_Catalog/)*. Your Degree Audit allows you to see the requirements for multiple majors. Guide sheets for all academic programs and their 4-year advising plans are also listed under the Guidebook link on our site ([www.ship.edu/undeclared](http://www.ship.edu/undeclared)).

Select your preferred courses. Include at least *3 alternative*  courses in case your first choices are unavailable. Then, in consultation with your advisor, complete a registration worksheet (see page 3 under important links). After your meeting, your advisor will provide you with your **Alternate PIN**, allowing you to register during your registration window.

#### How do I register?

Registration occurs online. After meeting with your advisor and securing your Alternate PIN, follow these steps:

- 1. Go to [portal.ship.edu.](https://portal.ship.edu) Click on "Students."
- 2. On the left menu, select the link labeled "Registrar." Next, select Course Scheduling – List of courses.
- 3. You will then see choices to build a schedule by browsing or by entering course numbers. However you build your schedule, you must **SUBMIT** your schedule to complete the process.
- 4. When you submit your schedule, it will return results such as Scheduled, Closed, Restricted, Maximum Credits Reached, etc. **If you do not see these results, you did not SUBMIT your schedule. If you do not SUB-MIT, you do not have a schedule!**
- 5. For courses restricted to specific majors/minors (see next column), you may only secure the class if you have officially declared that major. If the course requires permission from the department, you must obtain that permission by going directly to that respective department (see inside back cover of Guidebook for office locations) **during your Registration Window**.
- 6. **Print a copy of your schedule**!!!!! **Logout...**

#### Is there any online help?

Students can access the [online help](http://www.ship.edu/Registrar/Undergraduate_Scheduling/) on the Registrar's site. Videos are also available via your myShip portal**>>Student >>My Academics>>Registrar How to Videos**.

#### How do I register for restricted or closed courses?

- Waitlisting is available via your myShip Portal. If there is no waitlist functionality, go to your advisor.
- Some math courses may be restricted. Students are advised to access their [website](http://www.ship.edu/math) for their wait list.
- All Comm/Journ courses are restricted. To request COM 111, contact the [C/J department secretary.](mailto:lisobr@ship.edu)
- All CRJ courses are restricted however CRJ 100 is available during the summer without restriction.
- BSN 101 is restricted to business majors. Complete a [Change of Major Form](http://www.ship.edu/assets/0/153/225/091d5f31-8367-4b59-a0c1-8ee1ae1388b7.pdf) and submit it to the College of Business. At the end of the spring semester, they will review these forms and may process your registration into BSN 101 along with the change of major.
- Students interested in taking BIO 161/162 will be able to self-enroll in some sections. If a course is full or restricted, students should go to the Biology homepage, click on "waitlist" and complete the online form.

#### How do I register for Summer online courses?

Students register for online courses via the MyShip Portal. A complete list of summer online classes can be found [here](http://www.ship.edu/Extended/Online/Online_Courses/). Online courses meet requirements like other traditional courses. Policies governing online courses can be accessed here: [policy.](http://www.ship.edu/Extended/Online/Before_You_Register/) 

Scheduling an online class starts at the beginning of your registration window. **You do not need to have your Alternate PIN to register for an on-line course**; however, it is always advisable to discuss any class selection with your advisor first. You will still need to have your **Alternate PIN** to schedule your fall courses. If you have questions regarding online courses, speak with your advisor or call the Office of Undeclared Students at x1395. Only students in good standing (GPA above a 2.0) may register for a summer online course.

#### What should I do if I plan on taking a summer class while home?

Many students choose to take one or more classes during the summer at their local college to add to their total number of credits earned. To ensure that these classes transfer, you should initially review the course equivalencies noted on PATRAC's [Transcript Review Page](http://www.patrac.org/). Always consult with your advisor first before registering. Providing a course description is also very helpful.

**Remember, you are not allowed to repeat any "D" or "F" grade you earned at Shippensburg at another institution.** Any repeat must be completed here at Ship.

#### Math Coursework

The Department of Mathematics has designed an [advis](http://www.ship.edu/Undeclared/Math_General_Education_Chart/)[ing template](http://www.ship.edu/Undeclared/Math_General_Education_Chart/) to aid with math course selection.

#### What math course do I need?

All Shippensburg students (unless they have placed into Level 5 or Level 6 on the math placement rubric) are required to pass a college-level math course. What course you take depends, first, on what you are *qualified*  to take (based on your placement test/SAT scores), next on what math the *major* you select requires, and finally your own *preferences*.

If you tested at Level 1 or 2 and are interested in a math intensive major, you should have completed or be currently enrolled in **MAT 050: Developmental Math**. If you are currently taking **MAT 050**, you are **strongly** recommended to schedule another math course **immediately** following the completion of this course. Choose the next level math course that is required for your intended major.

If you have not completed your developmental math requirement, you can either take the appropriate course during the summer at home or elect to take it at Ship next fall. However, you may not register for **MAT 140: College Algebra** or a higher math course until passing **MAT 050**. If you now have an interest in science, business, or education and remain in Level 1 or 2, please contact Associate Dean Henriques (dihenr@ship.edu) to discuss your major plans.

• All students who place into Level 1 are required to take **MAT 050** before taking any college-level math class. If you need **MAT 050**, the math department will be contacting you.

If you tested at Level 2 and are interested in a math intensive major (requires calculus), you must pass **MAT 050** before taking **MAT 140: College Algebra**.

If you tested at Level 2 and you are not interested in a math-intensive major, you can choose from **MAT 105: Math for Liberal Studies, MAT 107**, **Math Models Applied to Money**, **MAT 110: Foundations of Mathematics,** or **MAT 117: Applied Statistics**. Check with your advisor before taking a math course. Which class is appropriate depends on your intended major.

If you tested at Level 4 or if your math SAT was 535 or higher, you may schedule any college-level math course except **MAT 211: Calculus**. What course you select depends upon your major and/or your area of interest. Consult your advisor **before** selecting a math course.

#### Which math courses are considered college level?

College-level math courses are listed on page 43 of your Guidebook. It is important that you review the math requirements in the major(s) you are considering. If you remain completely unsure about a major, we recommend that you wait to take a math course until your intentions become clearer. Also remember, if you're considering a math intensive major (calculus based) and tested into *Level 3*, you must pass **MAT 140A** before taking advanced math classes.

#### What if I end up registering for different courses?

If you make any alterations to your schedule, it is both courteous and prudent for you to inform your advisor. If you register for the 'wrong' course, you are still responsible. Checking with your advisor after registration helps confirm the accuracy of your selections. Remember that you may need to change your course registration depending on the grades you receive this spring semester. Any 'F' grades (and, in some cases, 'D' grades) should be repeated immediately. Because the new grade will replace the 'F' or 'D', repeating these courses is the fastest way to improve your grade point average.

**Please do not register for classes that you have no plan to take just to give yourself a "full-time" course load.** This strategy takes seats away from students who may truly need the course. In addition, it doesn't help the university locate areas where additional courses are needed. Once registration is complete and you still need a class, go to the department, during **Schedule Clean-up, to discuss your options.**

#### Can I change my schedule?

If you need to make changes to your schedule, consult with your advisor. You can then add classes or make any necessary changes during Schedule Clean-up from April 28 through May 9, or again after August 1.

#### Important Links

The links below are discussed throughout this newsletter, but are placed here for your convenience:

- Registration Worksheet
- [Math Course Advising Template](http://www.ship.edu/Undeclared/Math_General_Education_Chart/)
- [The Guidebook for Advising Undergraduate Students](http://www.ship.edu/Undeclared/Advising_Guidebook/)
- [4-year Registration Template for each major](http://www.ship.edu/Undeclared/Academic_Major_Planning_Guides/)
- [Minor Requirements](http://www.ship.edu/Undeclared/Academic_Major_Planning_Guides/)
- **Transfer coursework:** [Admissions](http://www.ship.edu/admiss/transfers/equiv.html) **or** [PA TRAC](http://www.patrac.org/tabid/261/Default.aspx?iid=88)

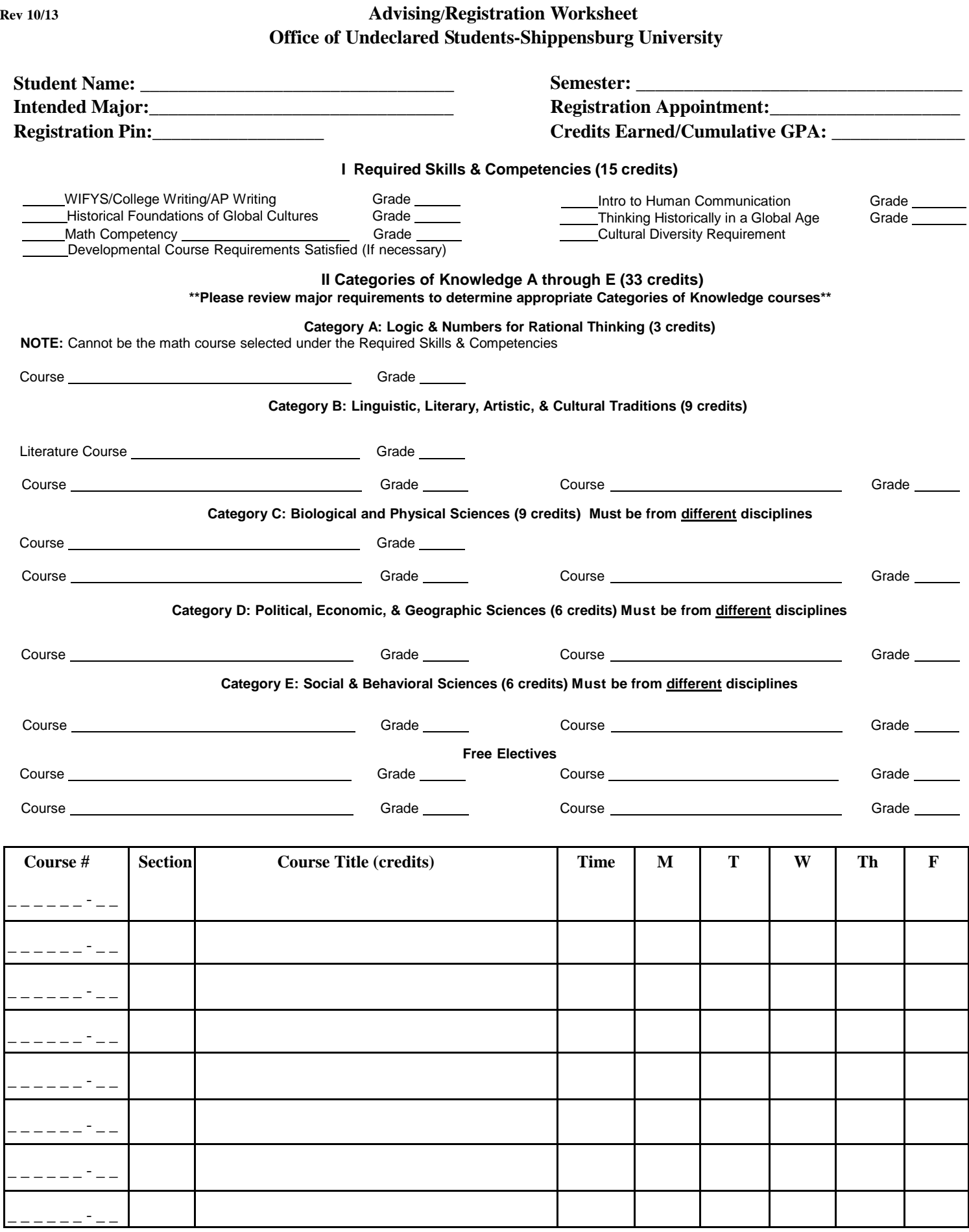

**Student's Signature \_\_\_\_\_\_\_\_\_\_\_\_\_\_\_\_\_\_\_\_\_\_\_\_\_\_\_\_\_\_ Date:\_\_\_\_\_\_\_\_\_\_\_\_\_\_\_\_**

**Advisor's Signature Date:\_\_\_\_\_\_\_\_\_\_\_\_\_\_\_\_**